## **Wanderwege anlegen**

Um in NIS Wanderwege zu verwalten, gibt es **zwei Varianten**:

- 1. **[Variante 1:](https://lernplattform.map-site.de/doku.php/handbooks/nis/b_wanderwege_anlegen/1_lokal_in_nis)** Wir pflegen sie **lokal im NIS** ein, so dass die Wege auch nur im NIS bzw. auf dem jeweiligen Rechner oder Laufwerk existieren - also isoliert von der Außenwelt.
- 2. **[Variante 2:](https://lernplattform.map-site.de/doku.php/handbooks/nis/b_wanderwege_anlegen/2_oeffentlich_in_osm)** Wir pflegen Wanderwege **in OpenStreetMap** ein und machen sie damit für alle zugänglich (Kartendienste, Apps, Outdooractive, Komoot etc….) und verwenden diese in NIS weiter um z.B. Patschaften, Pflegebereiche oder Wanderwegweiser zu erzeugen.

## **Begrifflichkeiten**

Zunächst ein paar wichtige Begrifflichkeiten im Zusammenhang mit der Erfassung von Wanderwegen.

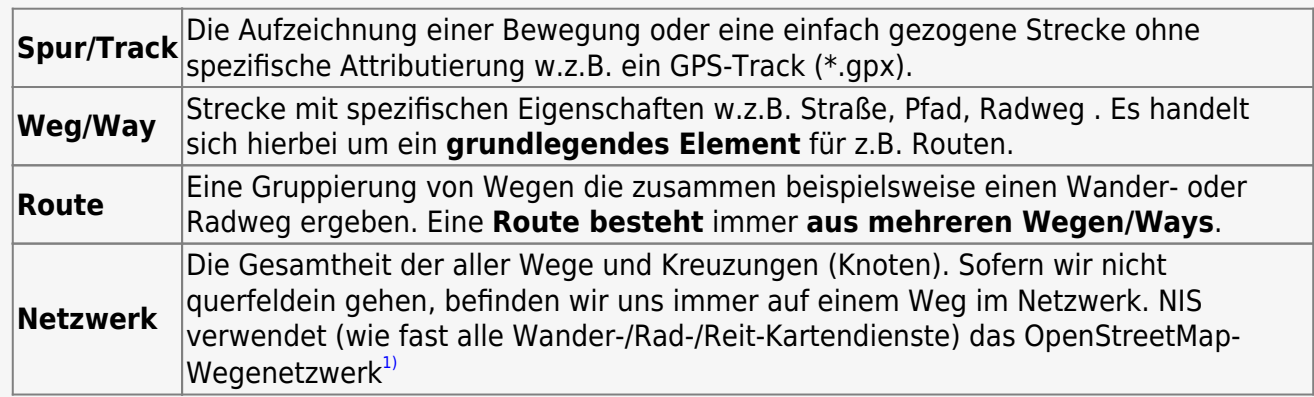

## [1\)](#page--1-0)

da sich Wege ständig in Veränderung befinden, muss das OSM-Netzwerk gelegentlich aktualisiert werden, was sich wiederum auf Routen und Wegweiser auswirken kann

From: <https://lernplattform.map-site.de/>- **Lernplattform für OpenSource GIS**

Permanent link: **[https://lernplattform.map-site.de/doku.php/handbooks/nis/b\\_wanderwege\\_anlegen/start?rev=1686167816](https://lernplattform.map-site.de/doku.php/handbooks/nis/b_wanderwege_anlegen/start?rev=1686167816)**

Last update: **2023/06/07 21:56**

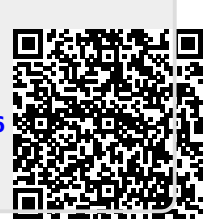